# **025 Polygon**

*Omkretsen* av en figur er lengden rundt figuren. Tenk dere at dere går rundt en trekant. Dere starter i punkt A og går til punkt B, deretter til punkt C og kommer tilbake til der du startet i punkt A. Omkretsen er hvor langt dere har gått.

## **OPPGAVE A:**

*Arealet* av en figur er et mål for hvor stor flaten av figuren er. Tenk deg at du har laget mange små kvadrater som er 1 cm hver vei. Disse kvadratene legger du inne i hele figuren og teller opp hvor mange kvadrater du har brukt.

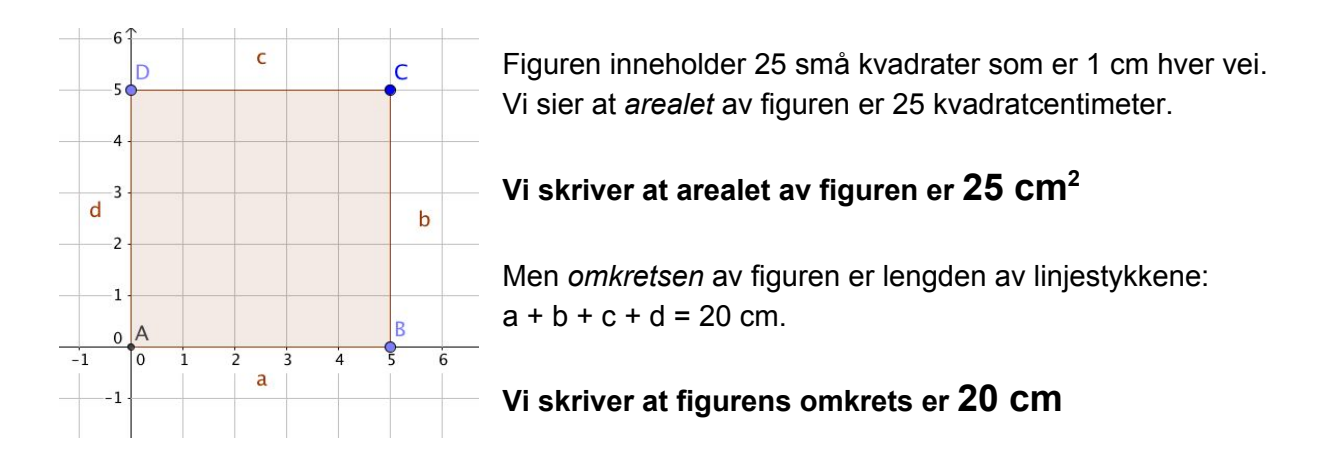

## **OPPGAVE B:**

**Forklar hvorfor arealet blir 25 cm<sup>2</sup> og omkretsen 20 cm. Hvorfor tror dere vi bruker et lite 2tall etter cm på arealet? Kan dere finne en figur der tallverdien på areal og omkrets er det samme?**

### **OPPGAVE C:**

**Lag noen figurer i GeoGebra med omkrets lik 30 cm. Finn arealet av figurene. Hvordan må figuren se ut for å få størst mulig areal når omkretsen kun er 30 cm?**

Her er *en sirkel* inne i kvadratet. Den ble laget med å bruke kommandoene: *"Midtnormal"* på to av sidene i kvadratet. Kommandoen *"Skjæring mellom to objekt"* ble brukt for å finne punktene E, G og H. Ved å lage en sirkel med sentrum i E og radius EG eller EH, vil sirkelbuen kun *tangere* sidene i kvadratet. Men det er vanskeligere å telle antall ruter i sirkelen og kanskje enda vanskeligere å finne ut omkretsen.

### **OPPGAVE D:**

**Tegn en regulær trekant og lag en omskrevet sirkel. Dere bruker kommandoene**

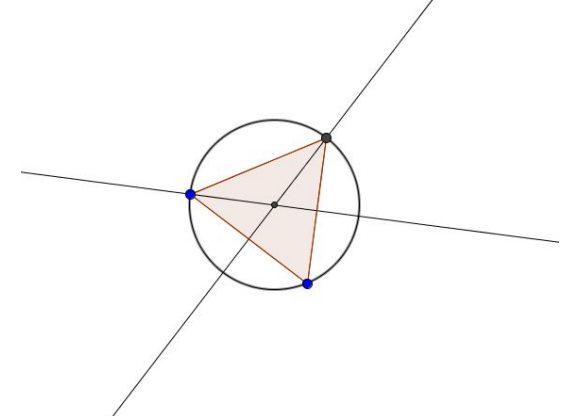

*Midtnormal* **og** *Skjæring mellom to objekt***for å få det til helt nøyaktig! Se på illustrasjonen til venstre.**

**La GeoGebra regne ut omkretsen og arealet av trekanten og sammenlign det med radius og arealet av sirkelen. Kan dere finne en sammenheng?**

For å regne, kan dere bruke regnearket i GeoGebra. Trykk på *Vis* og velg *Regneark.* Til høyre dukker regnearket opp. Hvis du skal regne ut noe, må du først begynne med symbolet:

I tillegg må dere ikke bruke *komma,* men *punktum* når dere har desimaltall. Hvis dere f eks skal regne ut *2,3 cm multiplisert med 3,* skriver dere inn kommandoen:

*=*

$$
=2.3*3
$$

Når dere trykker på *Enter*, vil ruta vise svaret *6.9*

#### **OPPGAVE E:**

**Dere skal fortsette med den samme figuren du brukte i OPPGAVE C. Men nå skal dere bruke skjæringspunktet der midtnormalen på en av sidene i trekanten krysser sirkelen. Se punkt E. Så lager dere en ny regulær polygon**

**som denne gangen skal være en 6kant, og lengden på kanten skal være mellom E og C.**

**Legg merke til at 6kanten fyller ut mer av sirkelen. Be om areal og omkrets på 6kanten og sammenlign det med det du fant i OPPGAVE C. Kan dere finne en sammenheng med sirkelens radius og areal?**

**Deretter bruker dere** *Midtnormal***kommandoen på nytt og finner et punkt mellom E og C. Lag en 12kant og finn areal og omkrets. Fortsett med 24kant, 48kant osv. Hva oppdager dere?**